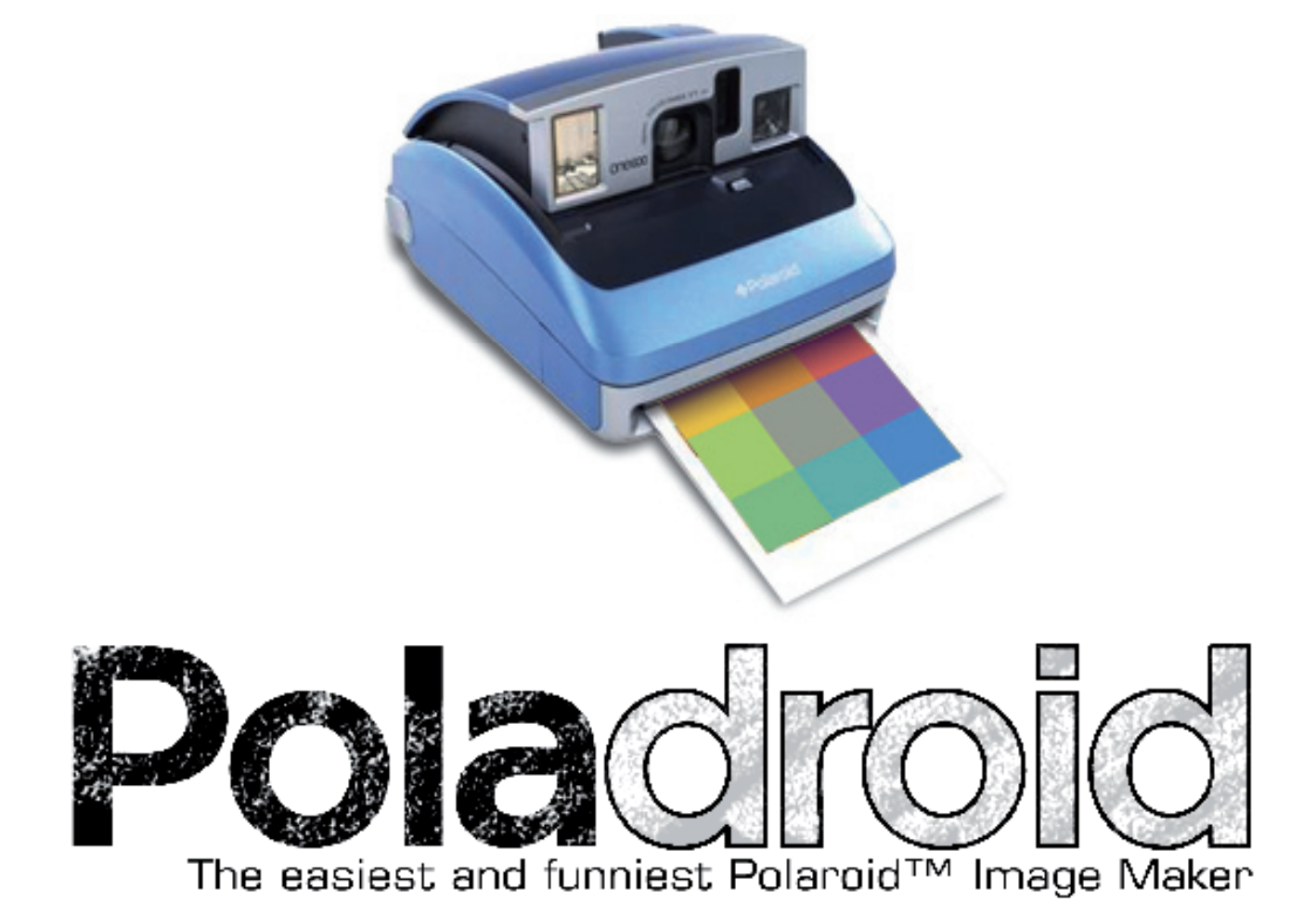

v0.9.5 beta

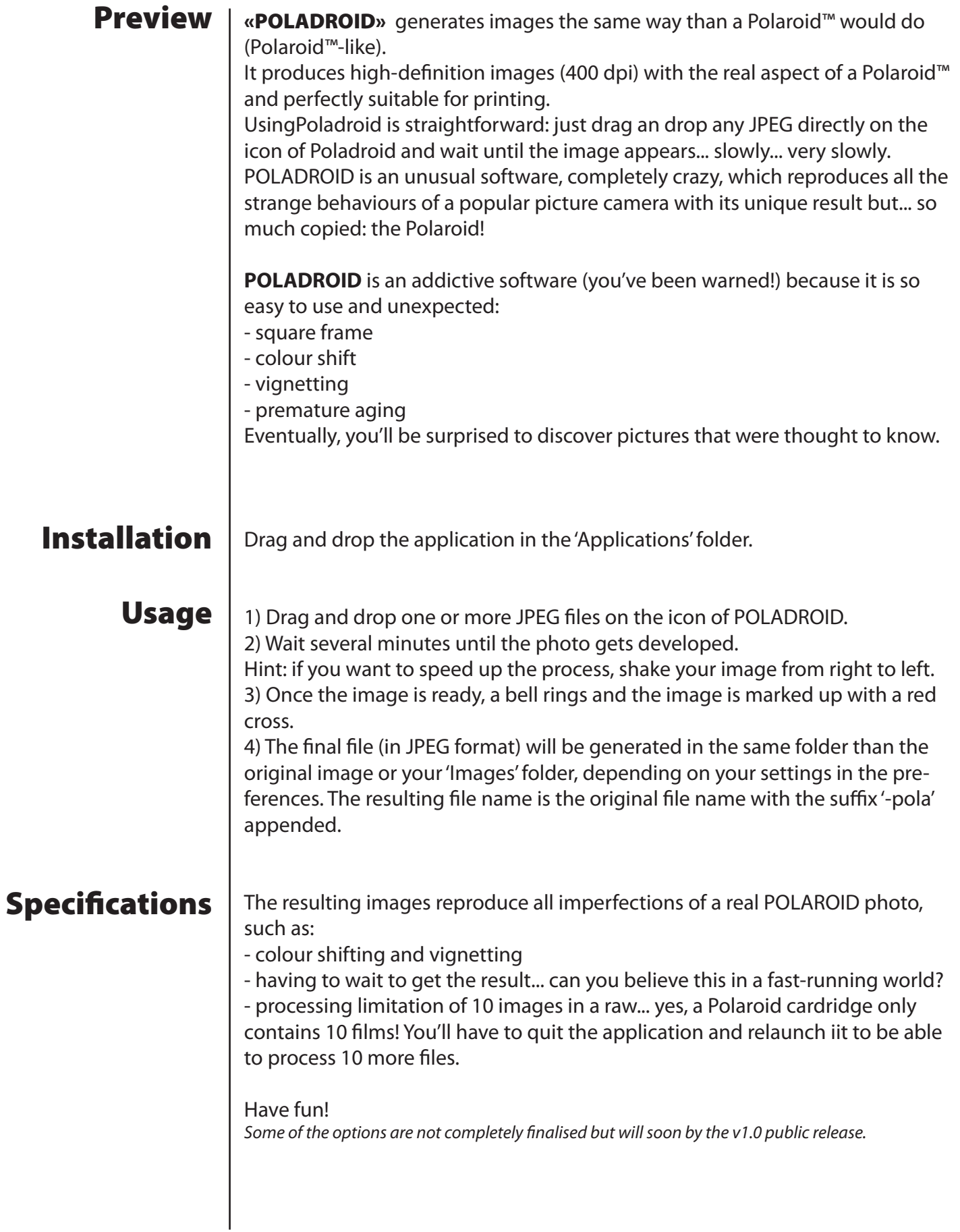

## Settings

You can modify some default settings by using the 'Preferences' menu from POLADROID.

## Destination folder

- «save with the file» : saves the processed file in the same folder than the original image

- «default folder» : you can set the destination folder of all your processed files. By default, the folder 'Images' of the current user is selected.

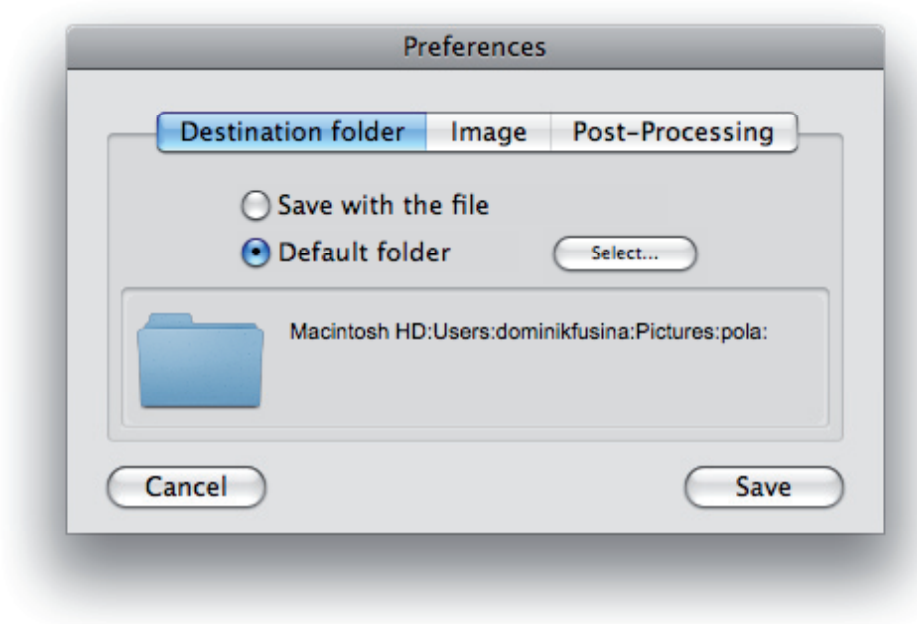

## Image

- «open it after each process» : automatically opens the processed file with 'Preview'

- «alert me if picture is too small» : displays a warning message when the original image is smaller than the required size. For best results, the original file should be larger than 1220 pixels in width and height.

- «auto-rotate» : allows to rotate automatically the image if marked by EXIF data (virtual rotation). This setting is pretty handy with picture cameras using this feature.

«Thumb Rotation' allows to manage the tilt of the thumbnails on the desktop. Left, tilt is zero. To the right, it may reach 45 degrees on each side.

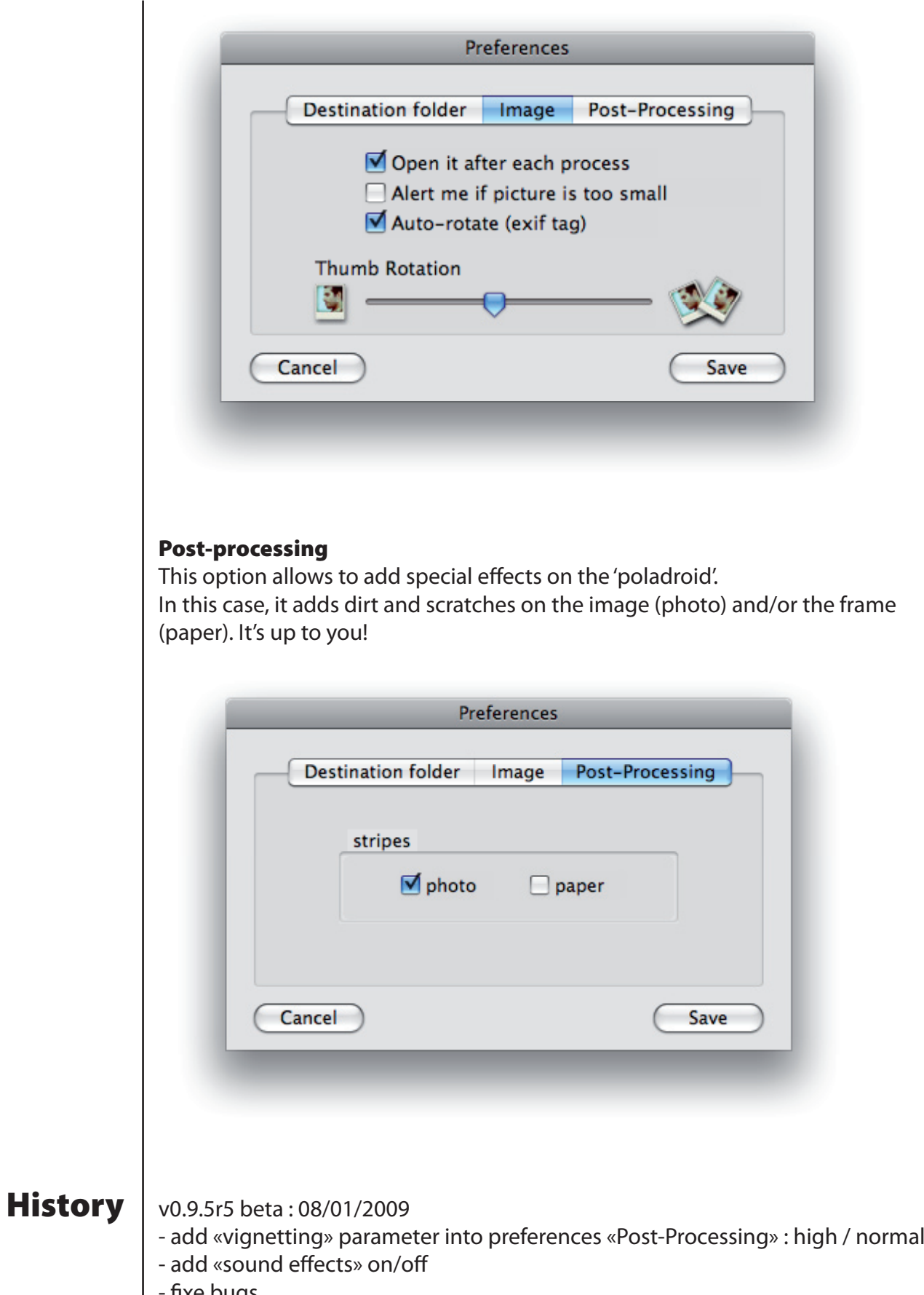

| - fixe bugs

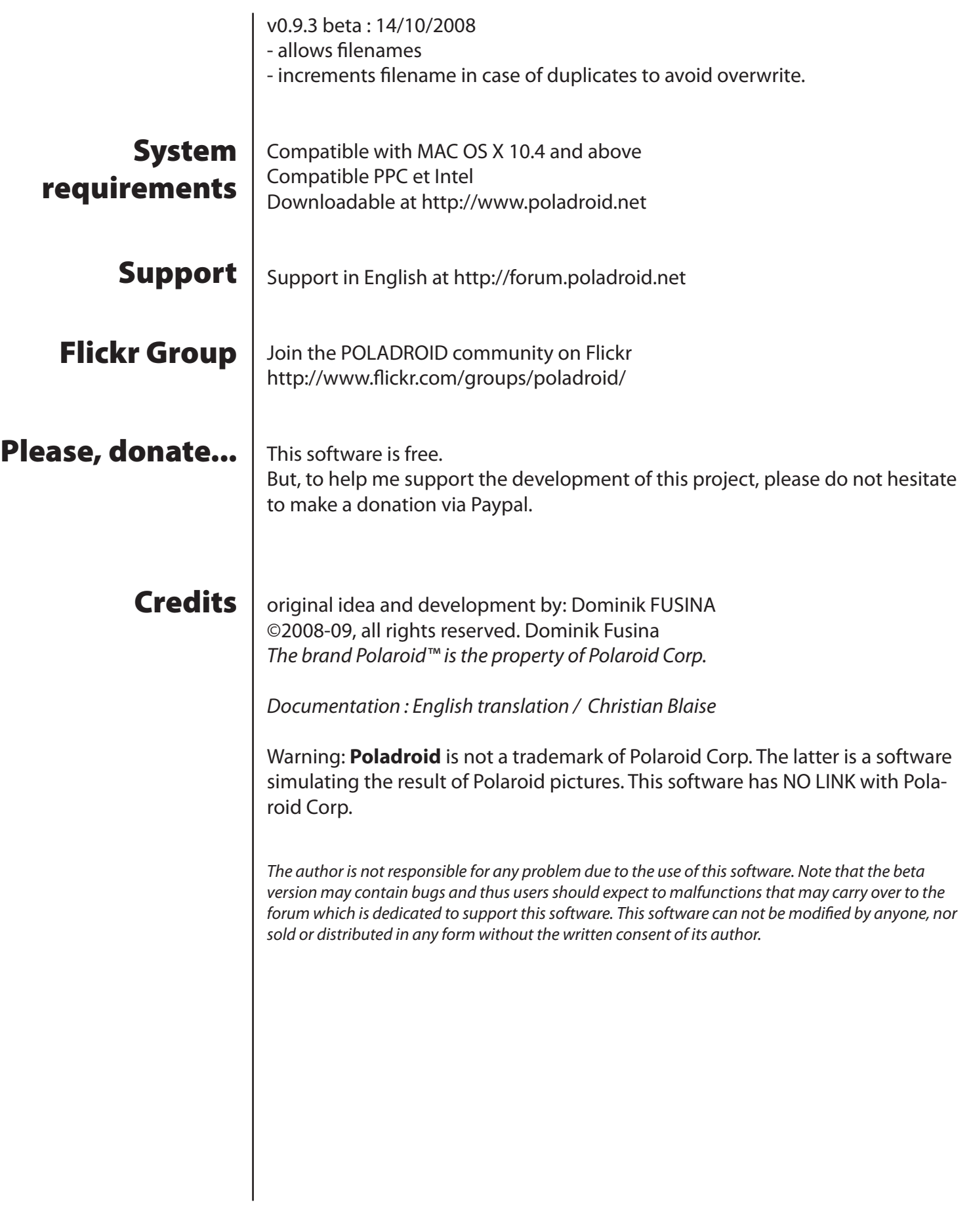